## 知 iMC v7 分级网管(上下级网管)配置

[PLAT](https://zhiliao.h3c.com/questions/catesDis/228) **[连辉](https://zhiliao.h3c.com/User/other/4047)** 2021-12-18 发表

组网及说明

不涉及组网,上级iMC和下级iMC网络可达即可

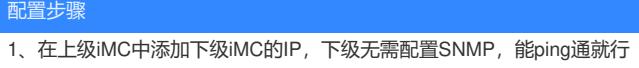

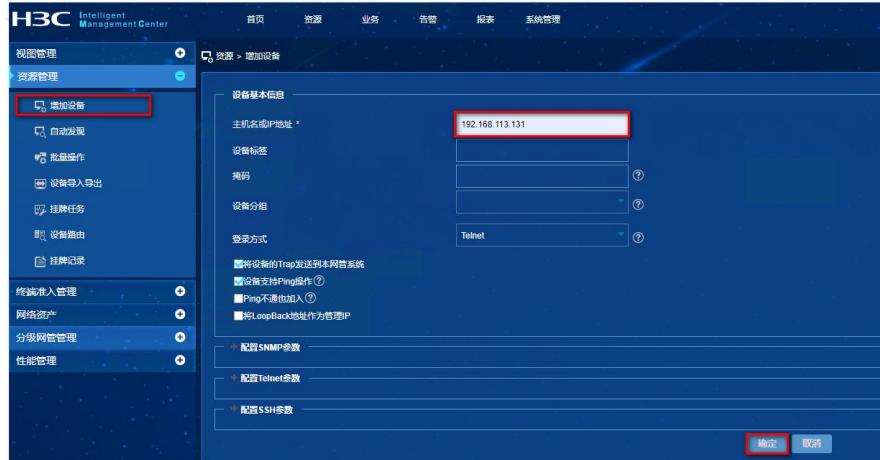

2、增加完成后,在上级iMC中,点击"分级网管视图",进入分级网管视图

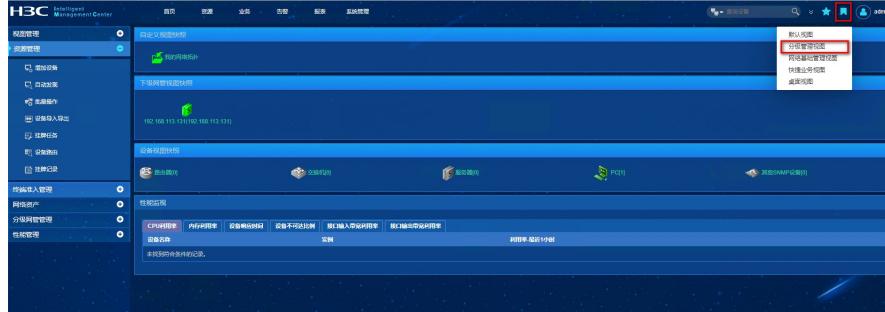

3、分级网管视图中,点击"分级站点管理",点击增加按钮,增加下级网管

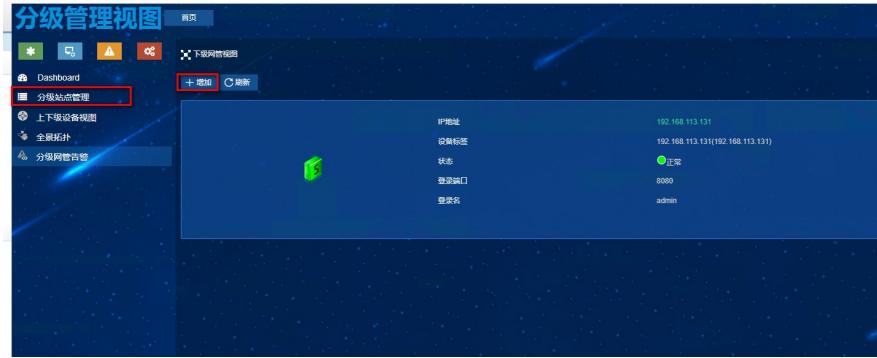

4、点击"选择设备",选中第一步中纳管的下级iMC的IP地址,并填写下级iMC操作员的账号/密码,点 击"确定"即可。

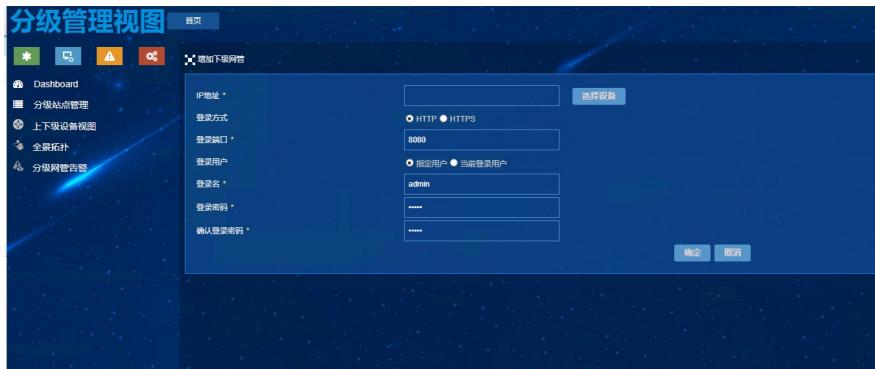

配置关键点

**1、上下级iMC需要网络可达, http/https能够互访** 

2、上级需要有iMC PLAT专业版授权